## **Partial Paid Claim List Report**

The Partial Paid Claim List Report, located in SSRS in the ADAD Report and Queries/Fiscal Reports folder, will list adjudicated claims that were partially paid for an Authorization Period. A partial paid claim is defined to be a claim that has been adjudicated but only a portion of the claim amount has been paid. For example in the figure below, the Claim Amount is \$72.00, but the Amount Paid was \$54.00. The \$54.00 is the partial paid amount. The Unpaid Claim Amount is \$18.00 in this example.

## Partial Paid Claim List as of 12/12/2013

Total rows: 1

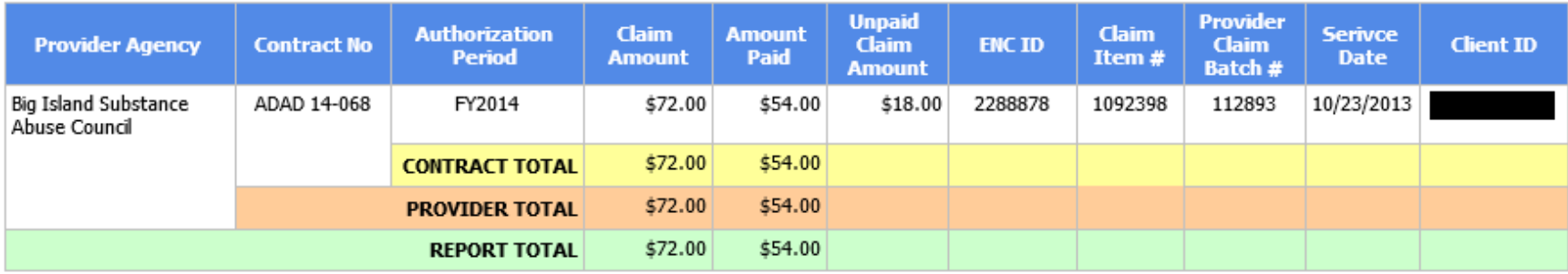

Filter: Payor Service Adjudications with: All of (Contract No in (prompted), Authorization Period Name = (prompted), Partial Pay Balance > 0, Paid Amount ≠ 0.0000, Contract No contains "ADAD", Adjudication Action Description = "Paid")

This situation will occur during the adjudication process when there are insufficient funds in a contract tier to fully pay a claim. WITS will set the Adjudication Status of all paid claims, including partially paid claims, to 'PAID'. All claims that were not paid will have a status of 'PEND'.

In the event that additional funds are added to the contract tier, all claims with a 'PEND' status can be changed to a 'PAY' status then adjudicated. However, partially paid claims with not automatically be paid, because WITS has already paid the claim.

To pay the Unpaid Claim Amount of a partially paid claim, the provider agency must submit an Adjustment claim for the partially paid claim. A WITS Adjustment claim is two (2) claims, a Reversal Claim and the Adjustment Claim. When WITS adjudicated the Adjustment Claim(s), WITS will automatically reverse the partially paid amount (the reversal will be a part of the adjustment amount on the invoice) and pay the full claim amount. The net effect of the Adjustment Claim(s) is the provider will get paid the Unpaid Claim Amount of the partially paid claim (Claim Amount less Partially Paid Amount).

When communicating with the provider, you can assist them in locating the claim by giving them the ENC ID number. After clearing the Claim Item Search screen, the ENC ID can be entered (and pressing the Go button) to locate the Partial Paid Claim. After the Partial Paid

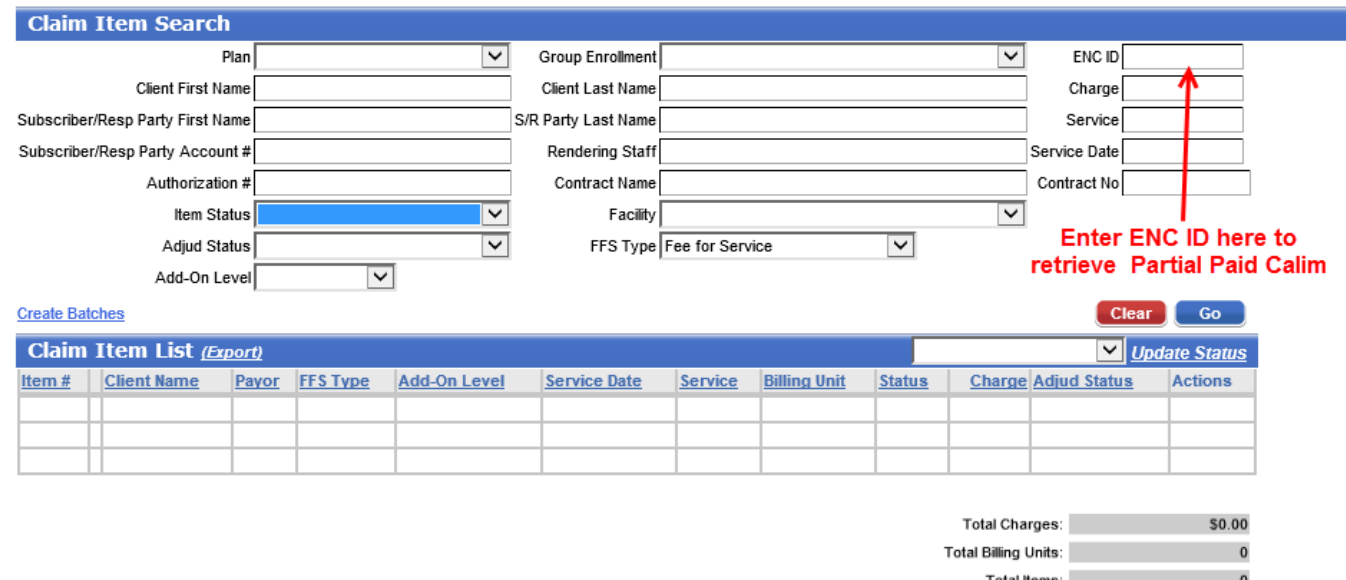

Claim is located (displayed on the Claim Item List), the provider can create Adjustment Claim(s) which are processed exactly the same way as regular claims. The Adjustment Claims will have an 'Awaiting Review' status and will need to be 'Released' and 'Billed' to ADAD.